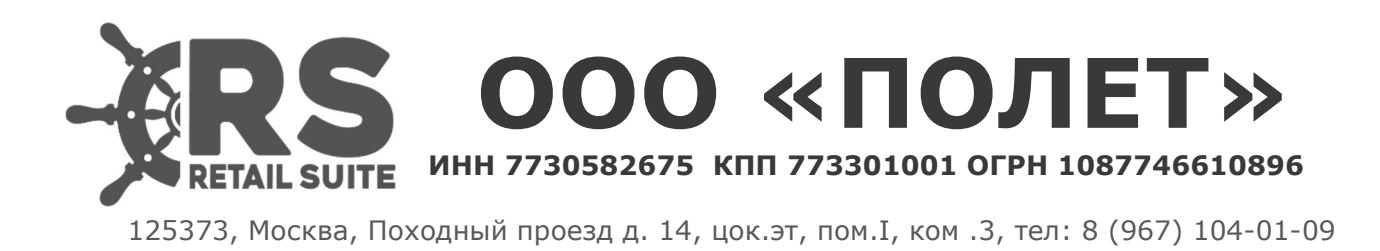

## Retail Suite.Business Intelligence

Инструкция по установке.

## 1. Инструкция по установке программы для ЭВМ Retail Suite. Business Intelligence.

Установка ПО Retail Suite. Business Intelligence на сервер предполагается с использованием контейнеризации Docker. Для установки требуется дистрибудтв продукта, доступный для скачивания в личном кабинете клиента по адресу lk.supsoft.ru после покупки продукта.

Минимальные требования к стенду  $CPU - 8$ RAM - 16 T6  $DISK - 50T6$ ОС – Рел ОС, Астра linux, Debian linux. СУБД – PostgresPRO, PostgreSOL.

Перед установкой продукта необходимо установить ПО Docker по официальной инструкции к используемому дистрибутиву https://docs.docker.com/engine/install/

Авторизоваться в корпоративном docker-registry 2.

echo "\${REGISTRY\_PASSWORD}" | docker login "\${REGISTRY\_HOST}" -u "\${REGISTRY USER}" --password-stdin

Загрузить на сервер, где планируется установить программное обеспечение 3. Retail Suite. Business Intelligence, архив с необходимой версией релиза, предварительно скачанный в личном кабинете клиента по адресу lk.supsoft.ru. Архив дистрибутива имеет вид distribution-\${RS.BI VERSION}.zip

 $\overline{4}$ . Переместить полученный архив в /opt, распаковать его и переименовать директорию, полученную в результате распаковки архива

mv distribution- $\S$ {RS.BI VERSION} /opt && \

cd/opt & &  $\setminus$ 

unzip distribution- $\S$ {RS.BI VERSION} && \

mv distribution rs.bi-micro

5. Переименовать env template в env

cd /opt/rs.bi-micro && mv .env template .env

6. Внести соответствующие изменения в .env-файл. Ниже перечислены переменные, значения которых необходимо установить

POSTGRES PASSWORD - пароль пользователя postgres. Все микросервисы используют пользователя postgres, при работе с базой данных

KEYCLOAK ADMIN PASSWORD - пароль admin-пользователя для доступа в консоль keycloak

KEYCLOAK HOSTNAME - хостнейм или ip-адрес хоста, который будет ассоцирован с консолью keycloak.

API GATEWAY EXTERNAL URL - URL по которому будет доступен портал. SHELFSPACE ADMIN EMAIL - email admin-пользователя портала

METATRON DB USER - пользователь СУБД postgres

METATRON DB PASSWORD - пароль пользователя postgres

DISCOVERY DATASOURCE USERNAME - пользователь СУБД postgres

DISCOVERY DATASOURCE PASSWORD - пароль пользователя postgres

MDX DATASOURCE USERNAME - пользователь СУБД postgres

MDX DATASOURCE PASSWORD - пароль пользователя postgres

Пример .env-файла, в котором заполнены все обязательные переменные: 7. DOCKER REGISTRY HOST=registry.supsoft.ru **BI VERSION=97.1.0** BI UI SOURCE=rs

API GATEWAY EXTERNAL URL=test-docker

 $# SSL$ **SSL ENABLED=true** SSL TRUST STORE PASSWORD=password

 $#$  Portainer PORTAINER EXTERNAL PORT=9100

 $#$  Postgres POSTGRES EXTERNAL PORT=5432 POSTGRES PASSWORD=password

# Keycloak KEYCLOAK HOSTNAME=test-docker KEYCLOAK EXTERNAL PORT=9000 KEYCLOAK ADMIN PASSWORD=admin KEYCLOAK IMPORT FILE=rs-bi-realm.json

# Microservices common EUREKA INSTANCE PREFER IP ADDRESS=false EUREKA REGISTRY EXTERNAL PORT=8761 CONFIG SERVER EXTERNAL PORT=8888 GATEWAY EXTERNAL PORT=8765

 $#$  OAuth OAUTH SERVER URL=http://keycloak:8080 OAUTH REALM NAME=rs-bi OAUTH CLIENT ID=oauth OAUTH CLIENT SECRET=PeLRGb4QatijQjKi7DiicJrN6Xb1TWEs OAUTH RESOURCE ACCESS RESOURCE NAME=oauth

# Discovery Legacy DISCOVERY LEGACY VERSION=development-latest DISCOVERY LEGACY SERVER URL=http://discovery-legacy:8180 METATRON JAVA OPTS=\$JAVA OPTS-Xms2g-Xmx4g-XX:MaxMetaspaceSize=512m METATRON ENV PROFILES=local,postgres-default-db,loggingfile, scheduling, microservice, managements METATRON CACHE PATH=cache METATRON SMTP HOST=<SMTP-узел> METATRON SMTP PORT=<SMTP-πορτ> METATRON SMTP USERNAME=<SMTP-пользователь>

METATRON\_SMTP\_PASSWORD=<SMTP-пароль>

METATRON DB TYPE=postgres METATRON DB SCHEMA=discovery legacy METATRON\_DB\_URL=jdbc:postgresql://db:5432/rs\_bi?currentSchema=\$METATRO N\_DB\_SCHEMA METATRON DB USER=postgres METATRON DB\_PASSWORD=\${POSTGRES\_PASSWORD}

METATRON MAIL BASE URL=test-docker HADOOP\_HDFS\_BASE\_URL=hdfs://<HDFS\_URL>:8020 HADOOP\_SPARK\_LIVY\_URL=http://<SPARK\_LIVY\_URL>:8999 HADOOP\_SPARK\_HISTORY\_URL=http://<SPARK\_HISTORY\_URL>:18081 HADOOP HIVE HOSTNAME=<HIVE URL> HADOOP HIVE PORT=10500 HADOOP HIVE USER=hive HADOOP\_HIVE\_PASSWORD=hive HADOOP\_THRIFT\_HIVE\_URL=thrift://<THRIFT\_HIVE\_URL>:9083

# Discovery API DISCOVERY\_DATASOURCE\_URL=jdbc:postgresql://db:5432/rs\_bi DISCOVERY DATASOURCE SCHEMA NAME=discovery api DISCOVERY DATASOURCE USERNAME=postgres DISCOVERY\_DATASOURCE\_PASSWORD=\${POSTGRES\_PASSWORD}

# MDX API MDX\_DATASOURCE\_URL=jdbc:postgresql://db:5432/rs\_bi MDX\_DATASOURCE\_SCHEMA\_NAME=mdx\_api MDX\_DATASOURCE\_USERNAME=postgres MDX\_DATASOURCE\_PASSWORD=\${POSTGRES\_PASSWORD}

 $#$  Logging

LOGGING\_LOGSTASH\_ENABLED=false LOGGING\_LOGSTASH\_DESTINATION=localhost:5000

8. После подготовки .env-файла, необходимо запустить все микросервисы. Запуск выполняется с использованием docker-compose

cd /opt/rs.bi-micro && docker compose --env-file .env up -d

9. Статус запущенных контейнеров можно посмотреть через docker cd /opt/rs.bi-micro && docker compose ps

Либо через portainer, доступный по адресу

http://\${SERVER\_IP}:9000

Во время первого доступа в portainer, необходимо будет создать adminпользователя.

10. Для доступа к порталу удобно использовать nginx в качестве прокси. Пример виртуального хоста для портала:

server {

listen 80;

```
server name test-docker;
  charset utf-8; 
  set $gateway 'http://127.0.0.1:7070'; 
 proxy http version 1.1;
 proxy set header Host $host;
  proxy_redirect .* $host; 
 proxy_cookie_domain .* $host;
 proxy connect timeout 3600;
 proxy send timeout 3600;
 proxy read timeout 3600;
 default type text/html;
 client max body size 0;
 error log /var/log/nginx/test-docker/error.log error;
  access_log /var/log/nginx/test-docker/access.log; 
 location \sim / {
   proxy_pass $gateway$request_uri; 
  } 
 location \sim /stomp/ {
  proxy set header Upgrade $http_upgrade;
  proxy set header Connection "upgrade";
   proxy_pass $gateway$request_uri; 
  } 
} 
11. Просмотр логов контейнера 
cd /opt/rs.bi-micro && docker logs {ID_CONTAINER} 
12. Остановка стека докер контейнеров 
cd /opt/rs.bi-micro && docker compose down --volume
```
Обновление стенда на следующий релиз

1. Остановить контейнеры

docker compose down

2. В файле .env в параметре BI VERSION прописать новое значение версии, и запустить повторно стек контейнеров. Произойдет скачивание новых образов docker содержащих более свежую версию rs.bi.